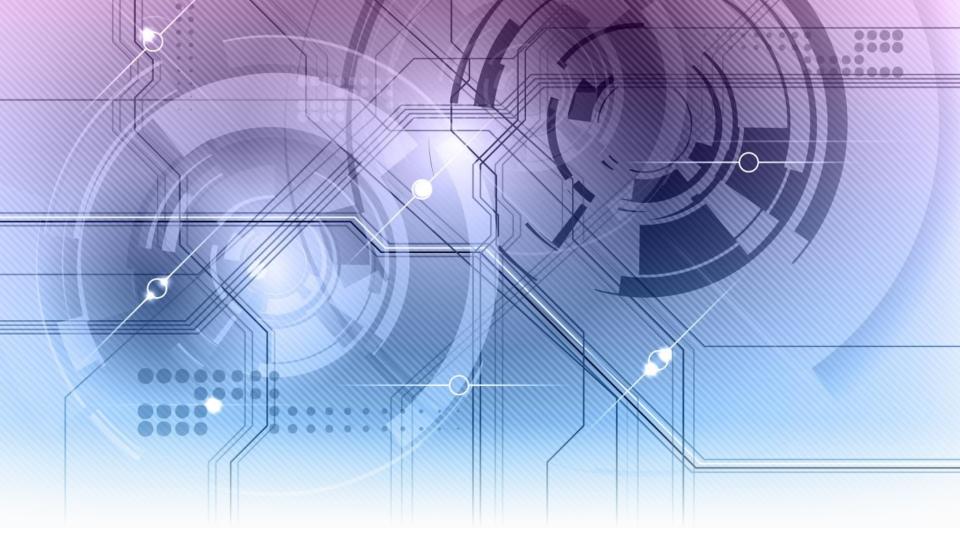

# Linux and Amateur Radio

By: Dave Mamanakis, KD7GR

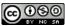

#### What Is Linux

- Linux is a free and Open Source Operating System for Computers, not unlike Windows (by Microsoft) or MacOS (by Apple).
- There are a great many differences between them, though... more than just "cost":

Linux tends to be stable on just about any hardware, both PC and Mac.

Linux is also capable of running on older hardware (that old PC you don't know what to do with).

Linux can and does also run on Phones and Tablets (Android is a form of Linux).

#### There are also a lot of similarities:

Linux has a UI (but can also be run like DOS of yesteryear).

Linux can run all manner of programs

It uses a keyboard, mouse, and works with most other hardware, speakers, etc.

### Flavors of Linux

Linux also comes in a variety of roots:

Debian

Slackware

Red Hat

Each of these roots have spawned sub distributions:

Ubuntu, Knoppix

SUSE

Mandrake, Fedora Core, CentOS

And in succession, each of these subs have spawned other distros:

Mint

openSUsE

Mandria, Mageia

There are others, too, which are independent:

Puppy

Arch

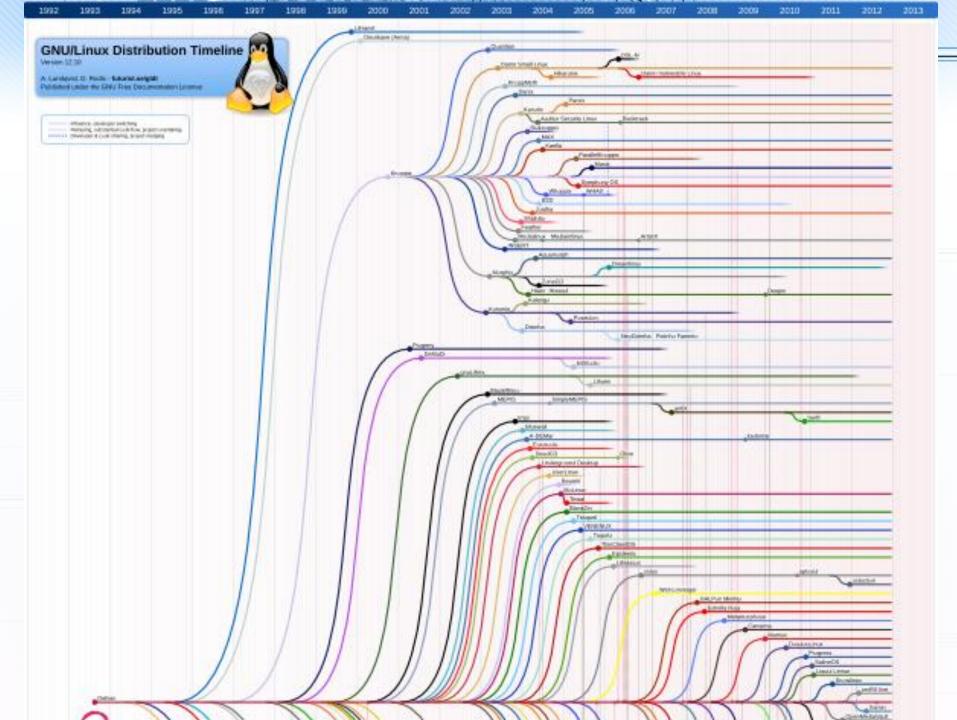

# Computers in Amateur Radio

- Amateur Radio has been around longer than Computers
- Natural evolution, curiosity and good old-fashioned ingenuity has brought Radios and Computers together (in more than one way)
- Everything from

Hardware and Software that allows your computer to interface with your radio:

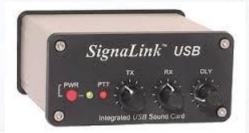

oT c

Hardware and Software that allows you to turn your computer into a radio:

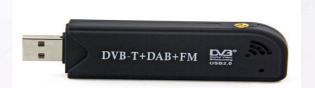

# Radio in Computers

- And even Radio Communications used exclusively for Computers:
- Bluetooth and WiFi are 5 or 2.4 GHz
  Bluetooth is on the ISM band that is 83 MHz-wide.

Bluetooth uses Frequency Hopping Spread
Spectrum (FHSS) and is allowed to hop between 79
different 1 MHz-wide channels in this band.

WiFi has 25 channels available for use in the 802.11a standard (5GHz), 11 channels available for the 802.11b (2.4GHz), forward error correction for the 802.11g (2.4GHz), and MiMo for the 802.11n (2.4GHz)

(all with increasing bandwidth and lower power usage)

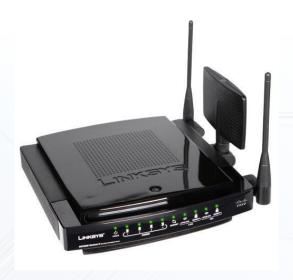

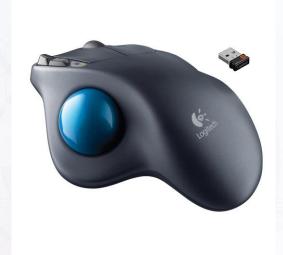

### **HAM Radio and Linux**

- Linux is still not as popular with most people as MacOS or even Windows
- And finding software and hardware for your PC or Mac machine might be limited only by cost
- So, what about Linux?
- By far the most popular Linux distributions come from Debian: Ubuntu and Linux Mint
- These have good support for HAM Radio Enthusiasts

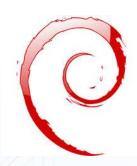

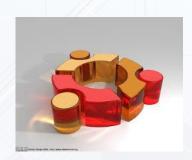

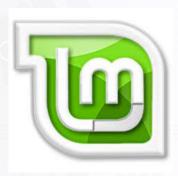

# Finding and Adding Programs

- Linux uses a program called "apt" or "aptitude". It can be run from the command line, or used through the "Software Center" (in my case, the Ubuntu Software Center).
- A quick search of the default Ubuntu library gives the following programs: wsjtx, wsjt, hamFax, gpsk31, fldigi, flmsg, linpsk, flwarp, xdx, flarq, klog, twclock, cqrlog, xlog, and Ham Exam
- There are others that can be found on the web like:
   DReaM, Qsstv, Xdemorse, xfhell, xgridloc, xhamlog, xnec2c, xpsk31, xsatcom, xwxapt, APRStracker
- "Wine" links the "Windows World" with the "Linux World". You can use
   "Wine" as installed with Linux or buy it in a more refined package called
   "Crossover" by CodeWeavers.

This allows you to install Windows programs on your Linux operating system

#### Software Center

Each version of Linux has a "Software Center" where you can search for, find, and install software:

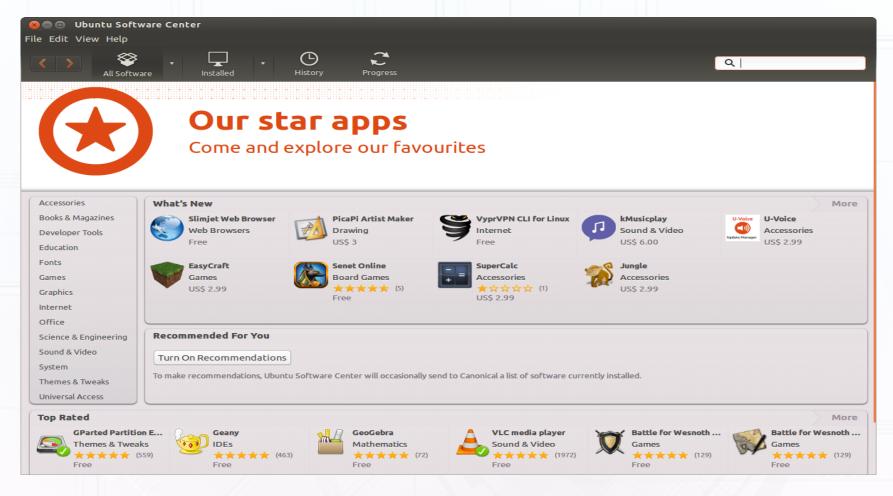

# Linux Inner Workings

- You can subscribe to the Linux Hams PPA...
- This will give you access to other programs like:
   CHIRP, D-Rats, fccexam, FDMDV, gpredict
- Adding the ppa or other repositories can be done either through the GUI or on the Command line:

sudo add-apt-repository ppa:ubuntu-hams-updates/ppa sudo apt-get update sudo apt-get install xyz

#### O CHIRP or CHIRP Daily:

CHIRP can be installed using the Software Center
CHIRP Daily needs to be installed the "hard way":
Download it, extract it, and go into the root
> sudo usermod -aG dialout [enter your username]
> sudo ./chirpw

```
🔊 🖨 📵 mamanakisdm@ThinkPad-W540: ~
File Edit View Search Terminal Help
mamanakisdm@ThinkPad-W540:~$ sudo apt-get update
Ign http://dl.google.com stable InRelease
Ign http://dl.google.com stable InRelease
Hit http://downloads.hipchat.com stable InRelease
Ign http://dl.google.com stable InRelease
Ign http://dl.google.com stable InRelease
Ign http://us.archive.ubuntu.com trusty InRelease
Hit http://downloads.hipchat.com stable/main i386 Packages
Get:1 http://dl.google.com stable Release.gpg [198 B]
Ign http://security.ubuntu.com trusty-security InRelease
Ign http://us.archive.ubuntu.com trusty-updates InRelease
Hit http://dl.google.com stable Release.gpg
Ign http://ppa.launchpad.net trusty InRelease
Ign http://us.archive.ubuntu.com trusty-backports InRelease
Ign http://extras.ubuntu.com trusty InRelease
Hit http://dl.google.com stable Release.gpg
Hit http://us.archive.ubuntu.com trusty Release.gpg
Get:2 http://security.ubuntu.com trusty-security Release.gpg [933 B]
Hit http://dl.google.com stable Release.gpg
Get:3 http://us.archive.ubuntu.com trusty-updates Release.gpg [933 B]
Get:4 http://dl.google.com stable Release [1,347 B]
Get:5 http://extras.ubuntu.com trusty Release.gpg [72 B]
Hit http://us.archive.ubuntu.com trusty-backports Release.gpg
Ign http://ppa.launchpad.net trusty InRelease
```

# Adding PPA (Repositories) via GUI

You can add anything via the Command Line (as in the previous slide) or you can do it through the UI:

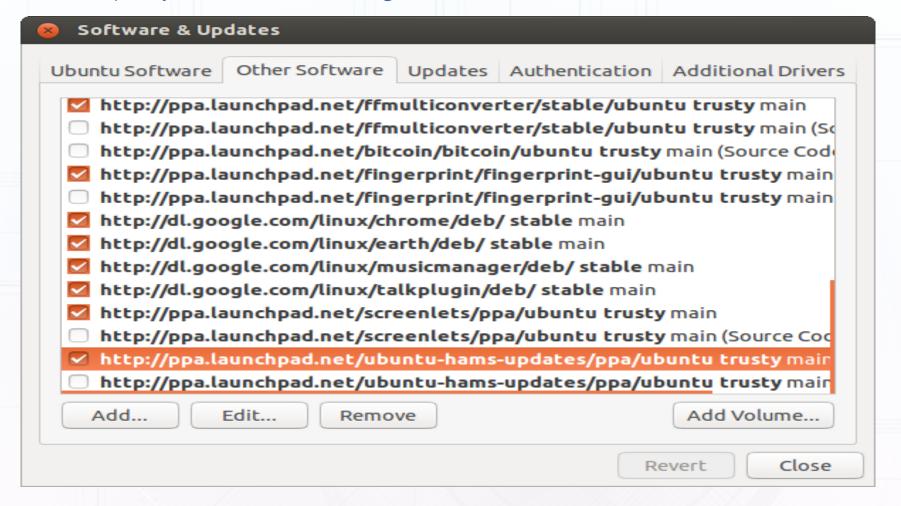

- Hardware looks weird to your programs in Linux:
- CHIRP: Your radio will be attached to the USB port /dev/ttyUSB0

SSTV: Your web cam will be attached to the video port

/dev/video0

|           |           |            |                                                        |           | CHIRP   |                    |            |          |        |     |
|-----------|-----------|------------|--------------------------------------------------------|-----------|---------|--------------------|------------|----------|--------|-----|
| ile Edit  | View      | Radio Help |                                                        |           |         |                    |            |          |        |     |
| eneric CS | V: Untitl | ed.csv* X  |                                                        |           |         |                    |            |          |        |     |
| /lemories | Memory    | range: 1   | <del>\$\frac{1}{\pi}\frac{1}{\pi}\frac{250}{\pi}</del> | Ç Go □    | Special | Channels <b></b> ✓ | Show Empty |          |        |     |
| D-STAR    | Loc ~     | Frequency  | Name                                                   | Tone Mode | Tone    | ToneSql            | DTCS Code  | DTCS Pol | Duplex | Of  |
|           | 1         | 145.110000 | W7EXH                                                  | Tone      | 100.0   | 88.5               | 023        | NN       | -      | 0.6 |
|           | 2         | 145.110000 | KB7PSM                                                 | Tone      | 103.5   | 88.5               | 023        | NN       | -      | 0.6 |
|           | 3         | 145.110000 | W7EXH                                                  | Tone      | 100.0   | 88.5               | 023        | NN       | -      | 0.6 |
|           | 4         | 145.110000 | KB7LNR                                                 | Tone      | 162.2   | 88.5               | 023        | NN       |        | 0.6 |
|           | 5         | 145.130000 | K7TVL                                                  | Tone      | 100.0   | 88.5               | 023        | NN       | -      | 0.6 |
|           | 6         | 145.150000 | W7NYW                                                  | Tone      | 100.0   | 88.5               | 023        | NN       | -      | 0.6 |
|           | 7         | 145.150000 | WA7ROB                                                 | Tone      | 94.8    | 88.5               | 023        | NN       | -      | 0.6 |
|           | 8         | 145.150000 | W7NYW                                                  | Tone      | 110.9   | 88.5               | 023        | NN       | -      | 0.6 |
|           | 9         | 145.150000 | WA7TYD                                                 | Tone      | 162.2   | 88.5               | 023        | NN       | -      | 0.6 |
|           | 10        | 145.150000 | N7EZY                                                  | Tone      | 162.2   | 88.5               | 023        | NN       |        | 0.6 |
|           | 11        | 145.170000 | W7NYW                                                  | Tone      | 110.9   | 88.5               | 023        | NN       | -      | 0.6 |
|           | 12        | 145.170000 | W7EXH                                                  | Tone      | 100.0   | 88.5               | 023        | NN       | -      | 0.6 |
|           | 13        | 145.190000 | WA7ABU                                                 | Tone      | 100.0   | 88.5               | 023        | NN       | -      | 0.6 |
|           | 14        | 145.190000 | K6QIE                                                  | Tone      | 162.2   | 88.5               | 023        | NN       | -      | 0.6 |
|           | 15        | 145.190000 | W7OC                                                   | Tone      | 146.2   | 88.5               | 023        | NN       | -      | 0.6 |
|           | 16        | 145.190000 | W7NTO                                                  | (None)    | 88.5    | 88.5               | 023        | NN       | -      | 0.6 |
|           | 17        | 145.210000 | WA6RHK                                                 | Tone      | 136.5   | 88.5               | 023        | NN       | -      | 0.6 |
|           | 18        | 145.210000 | N7HTN                                                  | Tone      | 110.9   | 110.9              | 023        | NN       | -      | 0.6 |
|           | 40        | 445 240000 | IVA TONIV                                              | T         | 00.5    | 00 5               | 022        | KIKI     |        | 2   |

### Things you can DO with Linux:

IRLP: a combination of: 1) a Radio, 2) a Computer, 3) the Linux OS and 4)
 Speak Freely

http://speak-freely.sourceforge.net/userguide/ar01s03.html http://www.irlp.net/

 RaspberryPi, a simple, low-power computer, can be turned into an IRLP node

http://www.irlp.net/pi/

http://www.crompton.com/hamradio/irlp/PiIRLP.html

http://www.ka1mzy.com/RPI-IRLP-SETUP.html

SSTV

It will even use your webcam, no special camera or equipment needed

- o CW
- RTTY
- o PSK31, etc.

#### SDR

RTL2832U (RealTek dvb-t fm dab) + GnuRadio (rtl-sdr) + better antenna (and maybe an upconverter for more bandwidth, HAMitup RF upconverter)

http://jeffskinnerbox.me/posts/2013/May/26/rtl-sdr-software-defined-radio-SDR-for-20/

http://drm.sourceforge.net/wiki/index.php/RTL2832U\_Guidance

#### Mesh Net

A Mesh Net is a radio communication "internet" or "intranet". It is created by taking certain routers (wireless) and re-programming them to allow them to communicate over 13 cm...

How does this apply to Linux? The Operating System of most (if not all) of these routers is Linux based. (prior to V.5 anyway)

To learn more, please visit:

http://www.broadband-hamnet.org/

#### Radio Astronomy

https://www.linux.com/learn/tutorials/566992-weekend-project-discover-linux-astronomy-tools

- EchoLinkUsing SvxLink and Qtel
- Many other programs and activities.

# My Projects

- I have put up a Nesh Net (well, a single node)
   Still working on nodes 2 and 3...
- I intend to purchased a Raspberry Pi to put up a web server (etc)
- I also plan on putting a bridge to the internet, Teamspeak 4 (or IRC), Asterisk BPX, maybe APRS, and an Email Server (and just for fun, maybe a Minecraft server)
- Description of the second second seco
- And SvxLink installed, so I can use QTel, a type of EchoLink http://www.svxlink.org/ (can be used to make a server, or use QTel to listen in.

# Did Someone Say "Android"

- Android is a type of Linux
- You can install the Android Emulator
   Register for and Download genymotion:
  - https://www.genymotion.com/#!/download
  - move the file from the download directory to the home directory

Install virtualbox:

sudo apt-get install virtualbox

Follow these instructions:

- http://www.sysads.co.uk/2014/06/install-genymotion-in-ubuntu-14-04/
- o Run It:

From a Terminal Window, navigate to /home/[username]/genymotion ./genymotion

 Anything Android will run, you can now run on Linux APRSDroid, EchoLink, etc.

# Trying it Out

 Linux is also wonderful in the fact that it gives you the ability to run it, as a full operating system, without having to install it.

#### LIVE CD:

https://www.debian.org/distrib/

http://www.ubuntu.com/download

http://www.linuxmint.com/download.php

 And if you are extremely adventurous, you can try Andy's Ham Linux (Recommended):

http://sourceforge.net/projects/kb1oiq-andysham/

#### o Or ShackBox:

http://www.shackbox.net/downloads/

They all come in both 32 bit (older hardware) and 64 bit (newer hardware) versions

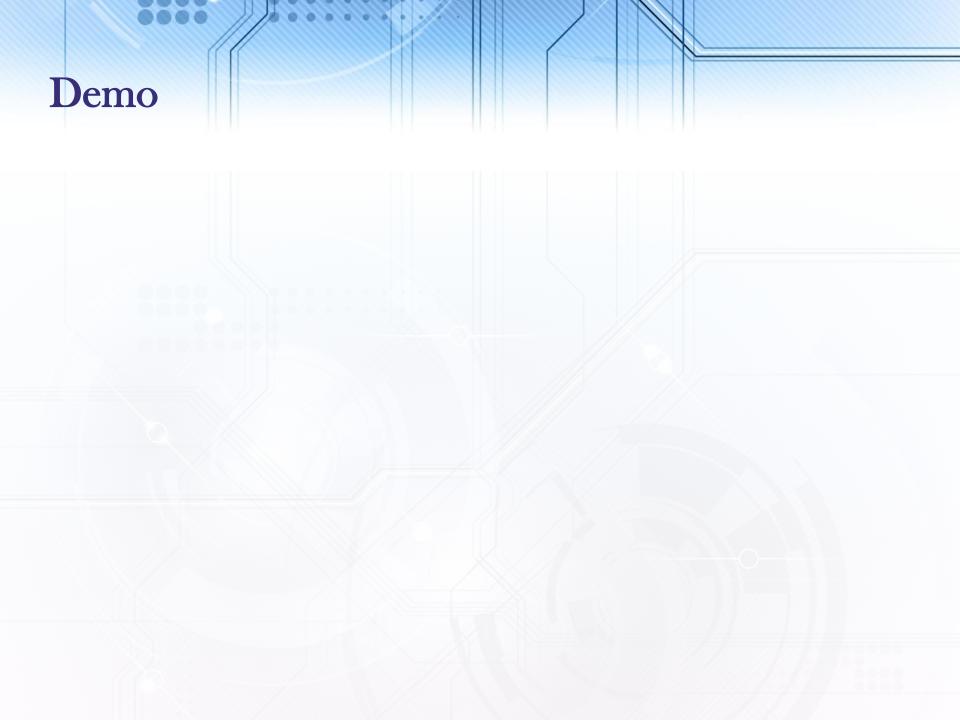

#### More Information

For more information, you can visit the followingt sites:

http://www.arrl.org/ubuntu-linux-for-hams

https://wiki.ubuntu.com/UbuntuHams

https://launchpad.net/~ubuntu-hams-updates/+archive/ubuntu/ppa

http://www.qsl.net/kf8gr/index.html

http://www.tigertronics.com/files/SignaLink%20USB%20&%20Linux%20Article%20by%20N9VV.pdf

http://chirp.danplanet.com/projects/chirp/wiki/Running\_Under\_Linux

https://wiki.ubuntu.com/UbuntuHamsPackages

http://cqinet.sourceforge.net/

http://radio.linux.org.au/?sectpat=All

http://radio.linux.org.au/

http://www.dxzone.com/catalog/Software/Linux/

http://sourceforge.net/projects/svxlink/

http://www.kj6zd.net/?page\_id=100

https://www.linux.com/learn/tutorials/566992-weekend-project-discover-linux-astronomy-tools